**CISCO** 

# Cisco Crosswork Hierarchical Controller 6.1

Release Notes

May 2023

Cisco Crosswork Hierarchical Controller version 6.1 includes new functions and enhancements, as well as bug fixes.

## Version 6.1 Highlights

Cisco Crosswork Hierarchical Controller version 6.1 includes these new functions:

- Service health indication
- Switch EVPN service path
- Show active state of EVPN service path

## **Service Health Indication**

The Service Assurance application now provides an indication of the OAM status on EVPN services. OAM tests running continuously (as PM) on the service path, report on degradation in service quality (high latency, jitter, packet drop). In these cases, the Service Health parameter appears as DEGRADED. Other possible Service Health values: OK/DOWN/UNKNOWN/MONITORING\_FAILED/N\_A

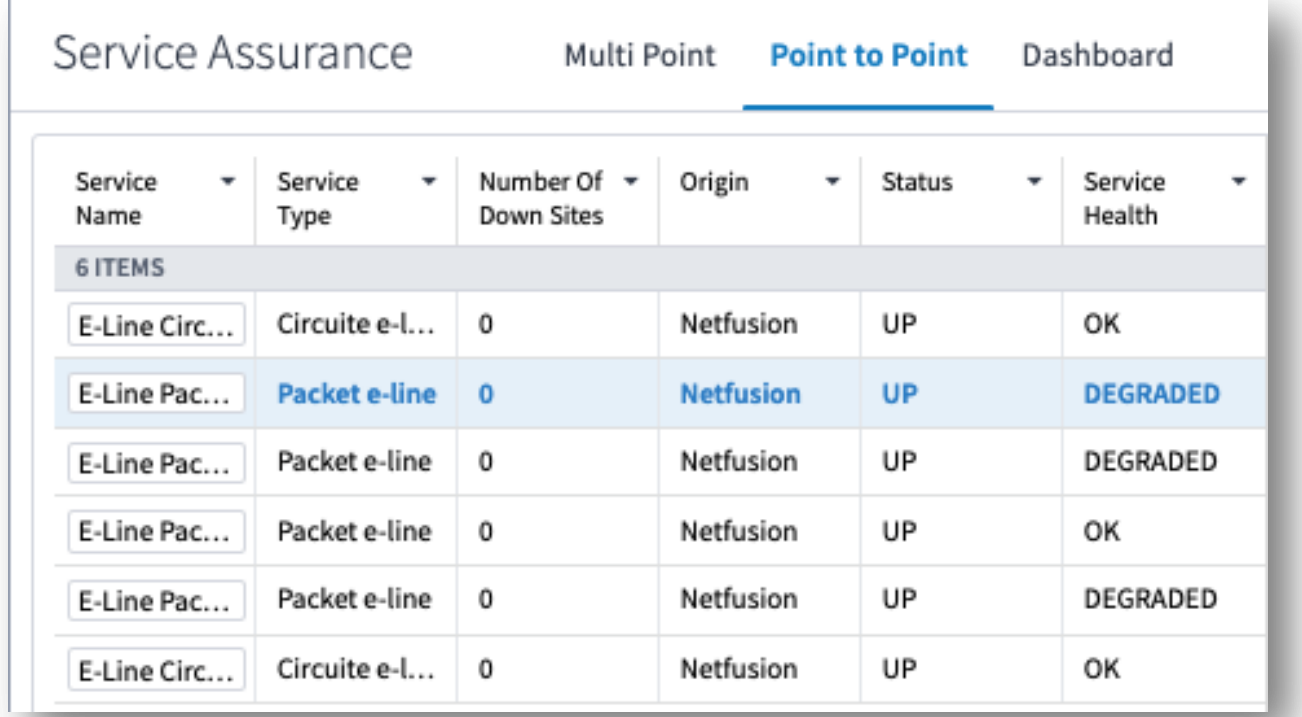

Figure 1 EVPN Service Health

## **Switch EVPN Service to Inactive Path**

This release supports the option to switch the EVPN service path to the inactive path. This is when the service is explicitly bound to two SR policies, and one of the policies is set to a higher preference number. The switch changes the preferences and sets the inactive path as the active one.

You can find this option in Service Manager, in the Actions tab of the selected service.

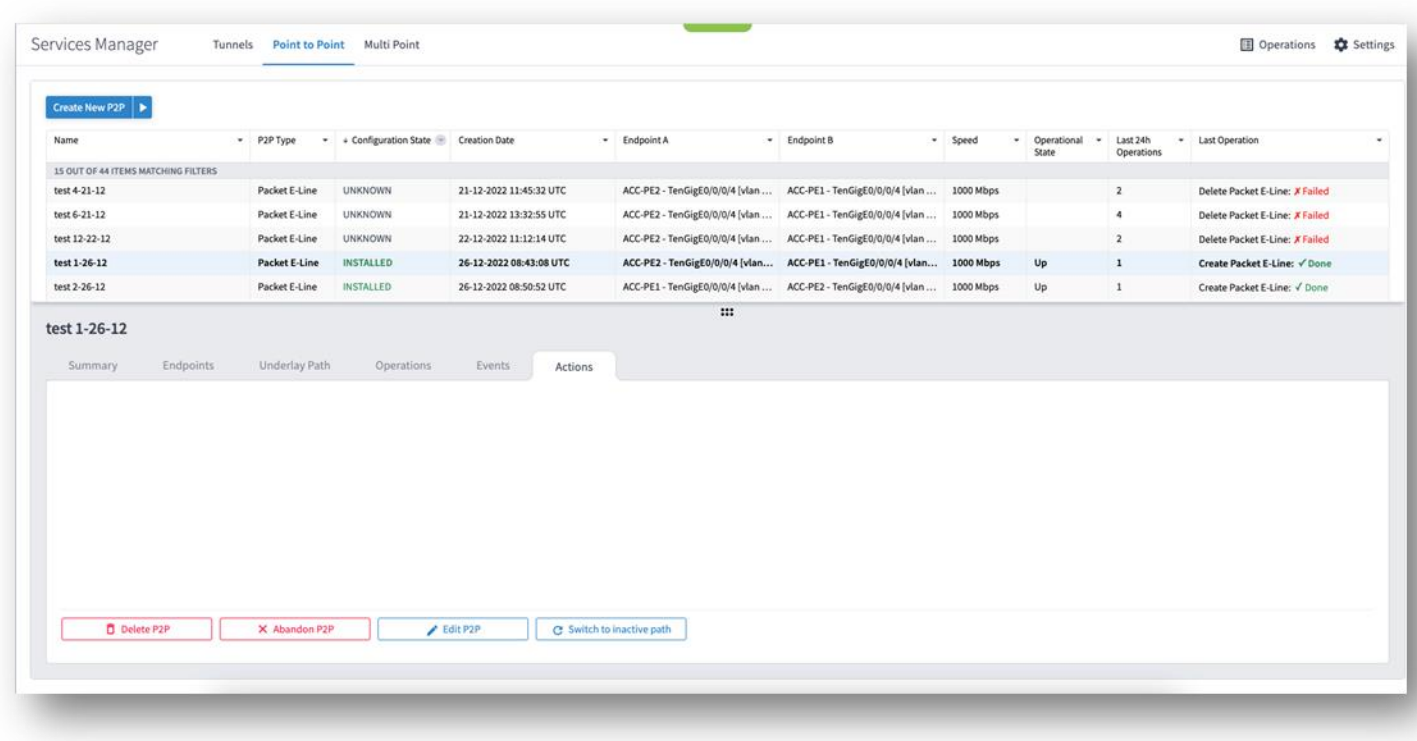

Figure 2 Switch EVPN Service to Inactive Path

## **Show Active State of EVPN Service Path**

An EVPN service with binding to two SR policies can now be viewed in Service Assurance with the active path colored in the map and an Active indication in the Underlay Paths tab.

The active path is colored blue, and the inactive path is colored yellow.

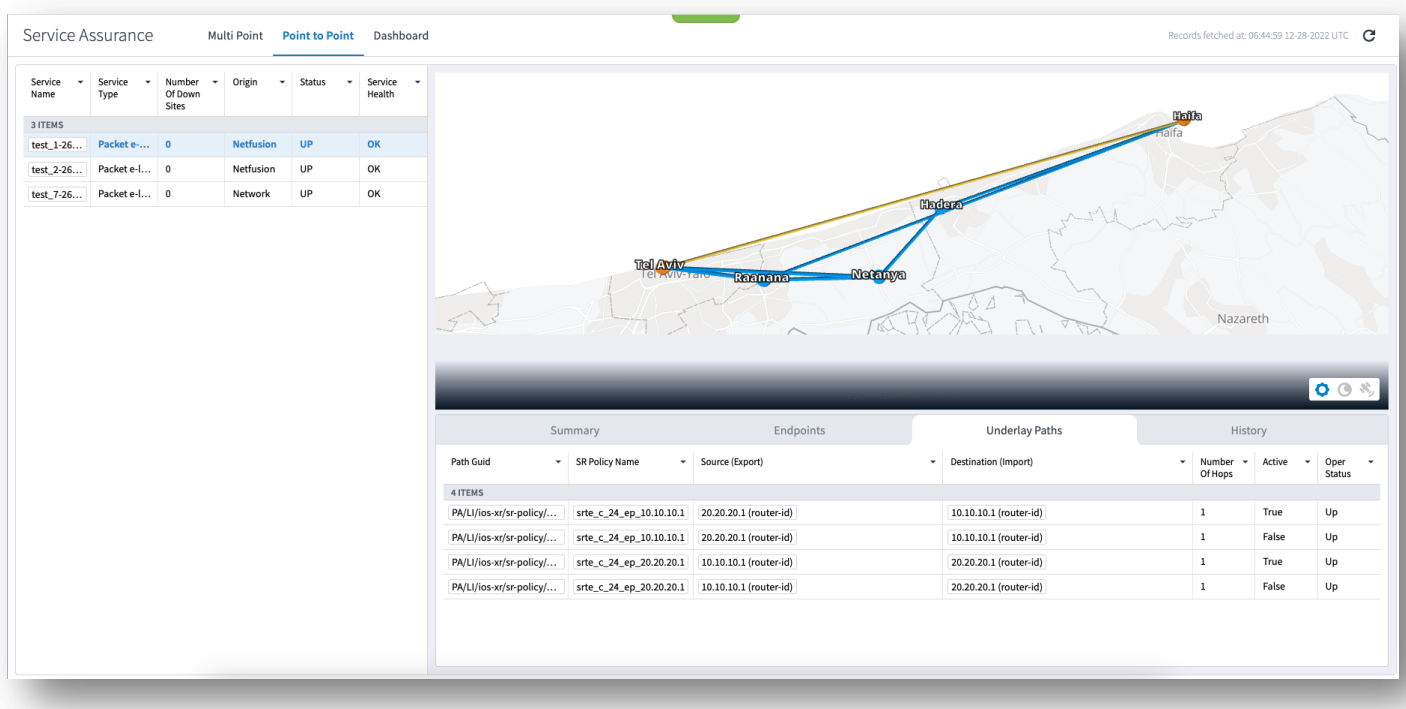

Figure 3 Show Active State of EVPN Service Path

## Issues Resolved

- APP-1934. Download of layer relations exported file was slow and it could take 30-40 seconds to complete the download of a file with hundreds of entities. The download time is now reduced and there is a user-friendly message in case it takes longer than a few seconds.
- APP-1927. The operational status of a selected service in the Summary tab was always shown as Up, even when the service was Down (this appeared correctly in the Services table). This has been fixed.
- APP-2165. The Root Cause Analysis application now shows the EVPN, E-Line service as impacted when an IGP link on its path is down.
- APP-2079. In the Service Assurance application, the capacity values are now shown correctly in the graph.
- APP-2139. User can now create a new EVPN service with UNI ports set to admin down.
- APP-2046. Service Manager table loads properly and does not get stuck.
- APP-2071. Service creation now fails when the user requests  $1+1$  protection and no protection path is found.
- APP-1945. Map displayed for selected service is not refreshed when service UNI port is turned to operationally down. This has been fixed.

## Known Limitations

## **Discovery**

- SDN-3244. For a device with multiple shelves, the device attributes displayed are those of the first shelf. Attributes of other shelves are not displayed.
- FRNT-3831. If wrong credentials were provided for connection to the Network Controller, the discovery will fail but the proper event is not displayed in the Events table on the Adapters tab in Device Manager.

## **Layer Relations**

• FRB-57. Currently, only links on the main path of a selected prime object are displayed. The related objects used in protection path of the prime objects are not displayed (for example, when selecting to show all L3 links over OMS, the displayed L3 links are only those over the main path of the OMS).

## **3D Explorer**

- APP-2062. The tooltip map fails to show a manually added cross link. The site of the cross link is shown on the map without the pipe between the optical and router layers.
- SDN-5541. The sidebar for E-Line and OTN services shows the Ports tab as empty. Use the Service Assurance application to get all the service details.
- FLD-617. An OCH link between two ZR pluggables is displayed in metro view but its wavelength number is not displayed as a label on the link. Such label appears for other OCH links between transponders.
- FLD-603. Filter map by tags does not work properly when the network model contains fiber paths.
- SDN-4684. The satellite view option in 3D map only works when the client machine has an internet connection. The satellite view button is still enabled even when no internet connection is detected.
- SDN-4396. The list of tags in the filter of 3D explorer is currently not displayed in alphabetical order.
- SDN-4221. Service ports that appear under Ports in the sidebar for a selected service may show an inconsistent association with a link. A link can sometimes be the service or the PW.
- SDN-5751. The ZR channel and media ports are not displayed in the Ports tab for the selected router in the sidebar.

#### **System Monitoring**

SDN-4424. When opening the system monitoring page directly after the installation, the information on disk space is empty. The information appears after the configurable monitoring time (a sedo command, covered in the Administration Guide).

#### **SHQL**

- SDN-4016. Usage events for the 3D Explorer application appear with subtype as Frontier.
- APP-1942. SHQL widget is not displayed in the dashboard when results are an empty list.

## **Model Settings**

SDN-3945. Selecting a site on the map of Sites tab does not work properly in Firefox.

#### **High Availability**

• SDN-5722. On rare occasions, a manual switchover between main and standby nodes fails with a message that the standby cannot be found.

#### **Link Manager**

• Application currently does not support adding router-to-router links.

## Operational Considerations

- SDN-3440. When querying an inventory item, the child references are missing. Use the "downward" command as transformation to the object's children.
- FLD-214. System or user-driven events can be viewed using the 'event' SHQL command in the SHQL app. The application is currently limited and cannot display more than a few thousand events in a single view. Hence it is recommended to filter the view by event type, sub type, or object GUID.
- FLD-382. The sidebar window in the 3D Explorer shows a visual view of aggregated links (LAG) and IP logical links. This view is disabled by default. To enable it, please contact your Cisco support team.
- SDN-3867. The View option in SHQL does not allow setting a column name with spaces.
- FRB-201. Certifications imported by a user for local connection purposes (e.g., LDAP) are not kept after software upgrade. The user needs to manually copy them to the Crosswork Hierarchical Controller repository and run the CA certificate update command (update-ca-certificates).
- SDN-3855. Make sure not to restart Crosswork Hierarchical Controller when daily backup time is close (in minutes). This may cause the backup process to get stuck in Running mode.
- SDN-5530. Make sure that the size of the imported GeoJSON file with sites info does not exceed 20MB. In case of larger file, it is recommended to split the file into multiple files.
- APP-1848. The new filter in the Network Inventory application allows for filtering the inventory resources by a site or device. The Model Selector allows for selecting other resource type as filters. This should be avoided. Only sites and devices can be used as filters.
- SDN-5713. REST APIs exposed by the Link Manager application can be used only by the admin user.
- SDN-5799. It is recommended to use Sedo commands to enable or disable an adapter. Doing it from the Device Manager application works but the status shown may be incorrect and the container will still be running although adapter will be paused.

## Adapters

Crosswork Hierarchical Controller 6.1 comes with a list of network adapters that are updated to work with this version.

Note that not all adapters are generally available. Some are available for specific customers but not as GA, and hence, need Crosswork Product Management involvement before use.

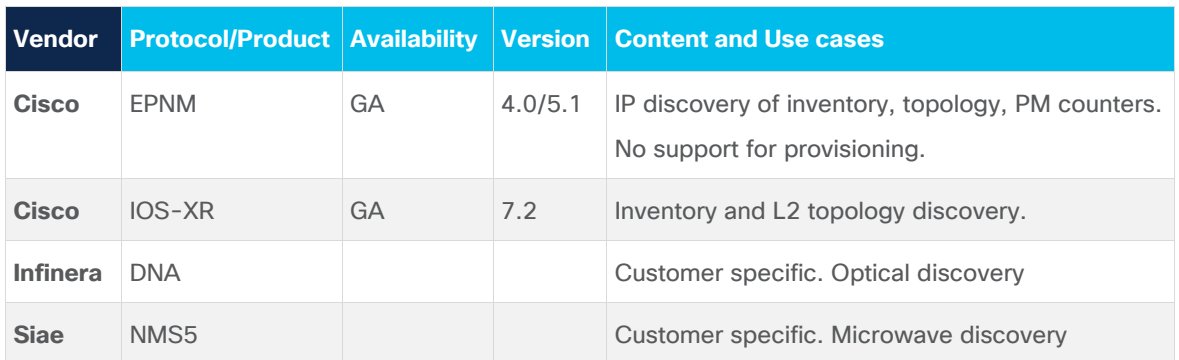

**Table 1.** Adapters

## Deployment Requirements

## **Software Requirements**

Cisco Crosswork Hierarchical Controller 6.1 can be installed on RedHat Enterprise server 7.6 (Maipo) or CentOS 7.6.1810 (Core), Oracle Linux 8.4, Bare Metal or VM.

## **Upgrade**

Crosswork Hierarchical Controller 6.0 can be upgraded to V6.1.

## **Hardware Requirements**

#### **Server Node**

This specification is for active and standby or standalone instances of Cisco Crosswork Hierarchical Controller.

## **Table 2.** Server Node Specification – Small Setup (up to 2000 network elements)

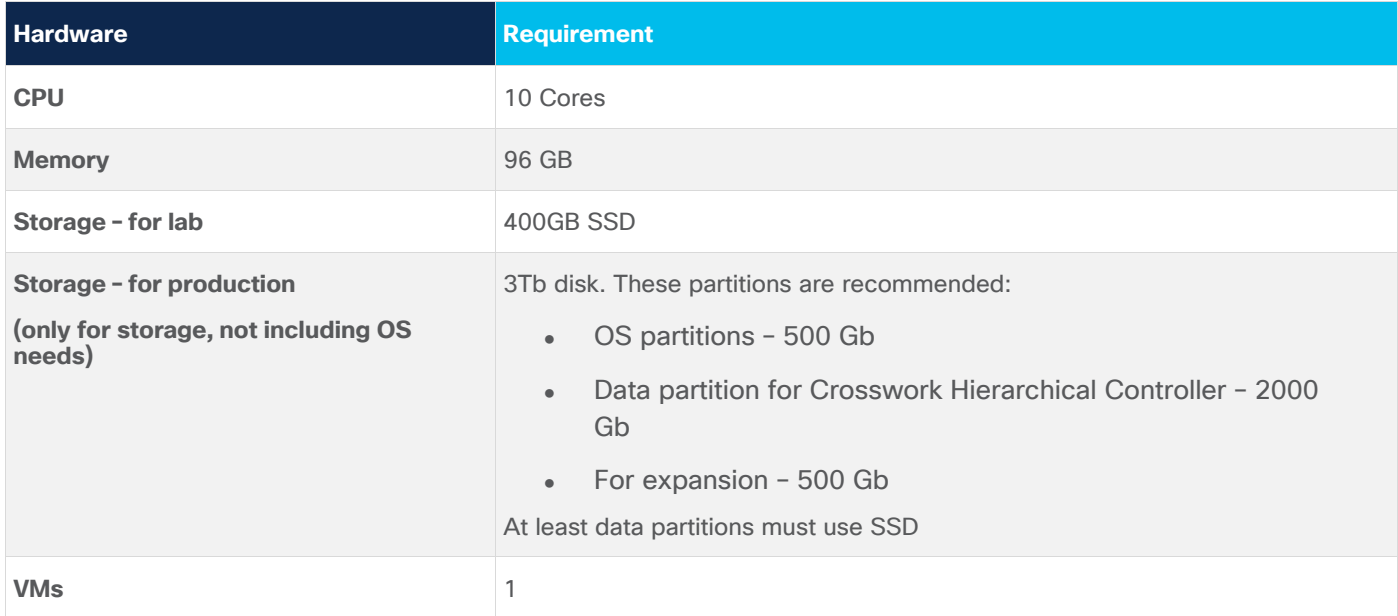

#### **Table 3.** Server Node Specification – Mid/Large Setup (2K NEs and above)

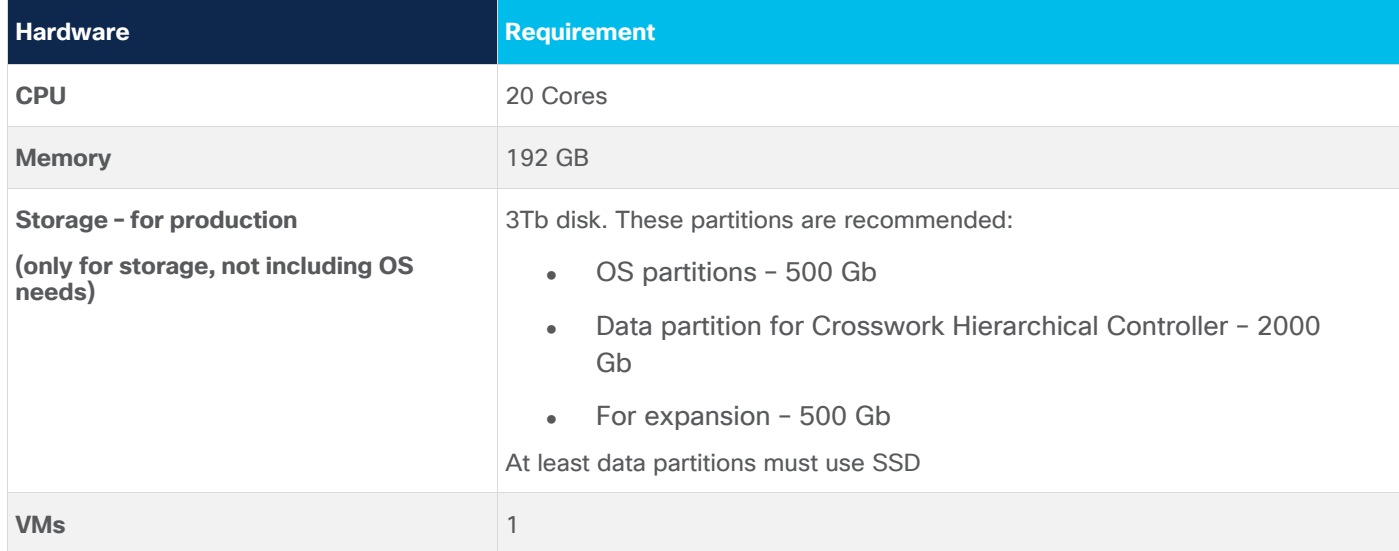

#### **Witness Node**

Witness node is the third node in the 'three-node-cluster' high availability solution of Cisco Crosswork Hierarchical Controller.

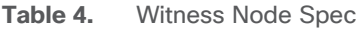

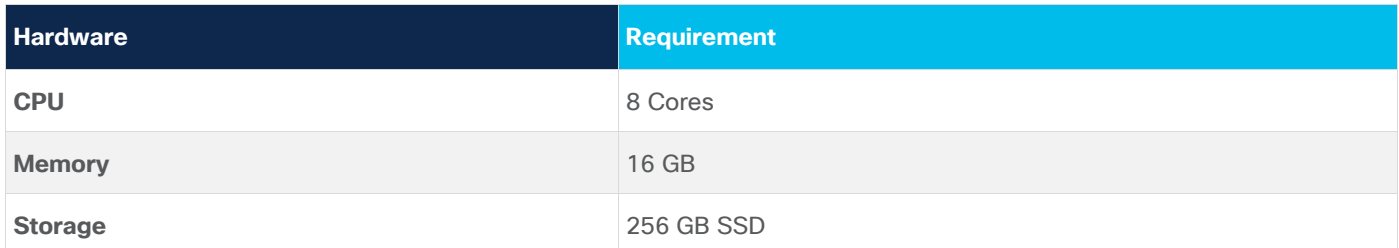

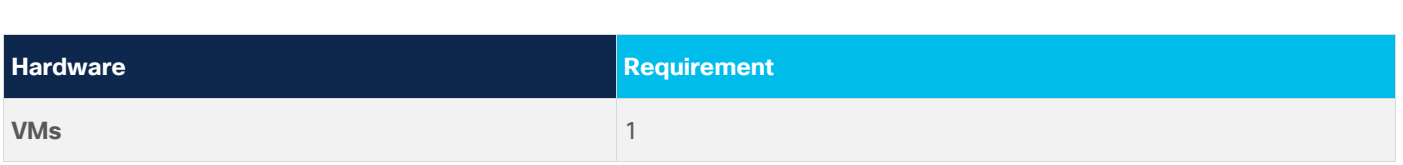

## **Web Browser**

Chrome version 75 or later is recommended.

## **Client Machine**

The PC or MAC used for the Web client with Google Chrome must be equipped with GPU. This is mandatory to run the 3D visualization map in Crosswork Hierarchical Controller.

# Release Collaterals

In this release, all Crosswork Hierarchical Controller version 6.0 documents are relevant and can be used.

#### This includes:

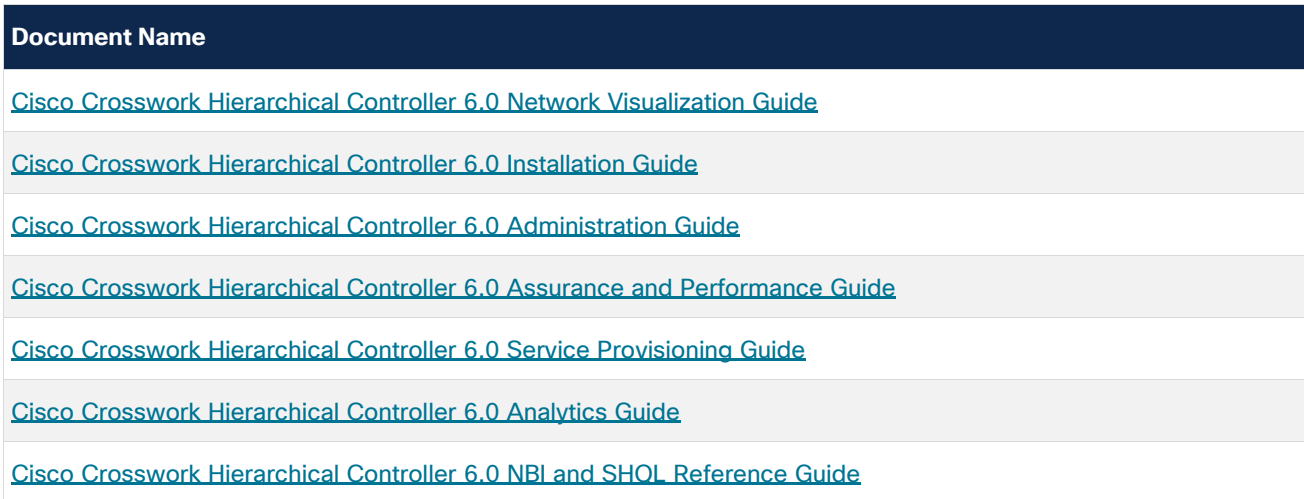

The documentation set for this product strives to use bias-free language. For purposes of this documentation set, bias-free is defined as language that does not imply discrimination based on age, disability, gender, racial identity, ethnic identity, sexual orientation, socioeconomic status, and intersectionality. Exceptions may be present in the documentation due to language that is hardcoded in the user interfaces of the product software, language used based on standards documentation, or language that is used by a referenced third-party product.

Cisco and the Cisco logo are trademarks or registered trademarks of Cisco and/or its affiliates in the U.S. and other countries. To view a list of Cisco trademarks, go to this URL: https://www.cisco.com/c/en/us/about/legal/trademarks.html. Third-party trademarks mentioned are the property of their respective owners. The use of the word partner does not imply a partnership relationship between Cisco and any other company. (1721R)

© 2023 Cisco Systems, Inc. All rights reserved.